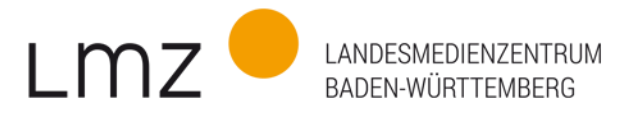

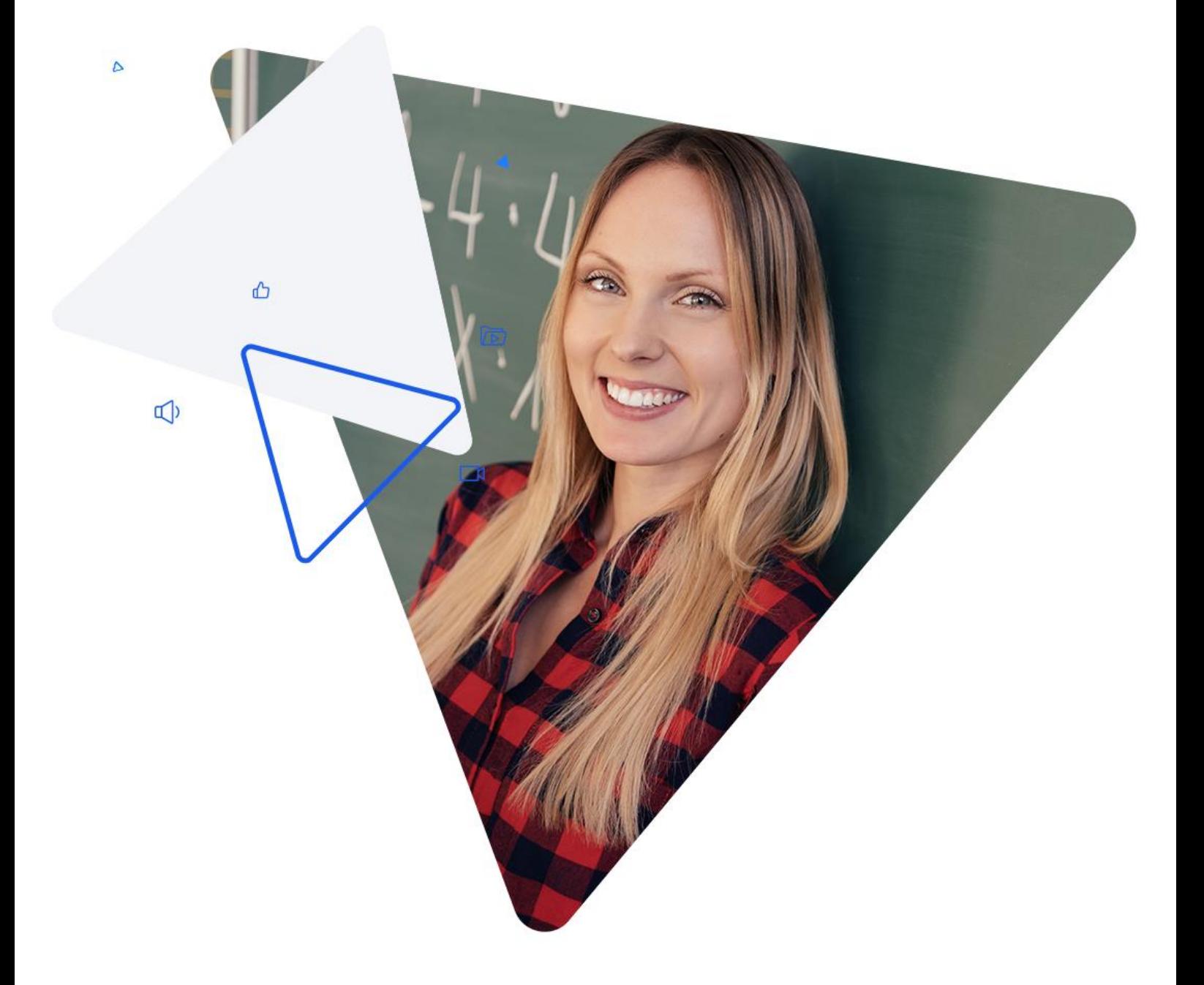

Handreichung zur Behebung des "User Key invalid" – Fehlers in Moodle bei der LTI-Anbindung von SESAM

www.lmz-bw.de

In Einzelfällen kann es in dem Lernmanagementsystem Moodle bei der Nutzung von SESAM zu einem Problem kommen. Dieses erscheint nur bei der Anbindung der SESAM-Mediathek über die LTI-Schnittstelle: Sobald Sie einen Film aus SESAM in Moodle abspielen möchten, kommt die Fehlermeldung: "User keys are invalid or not found."

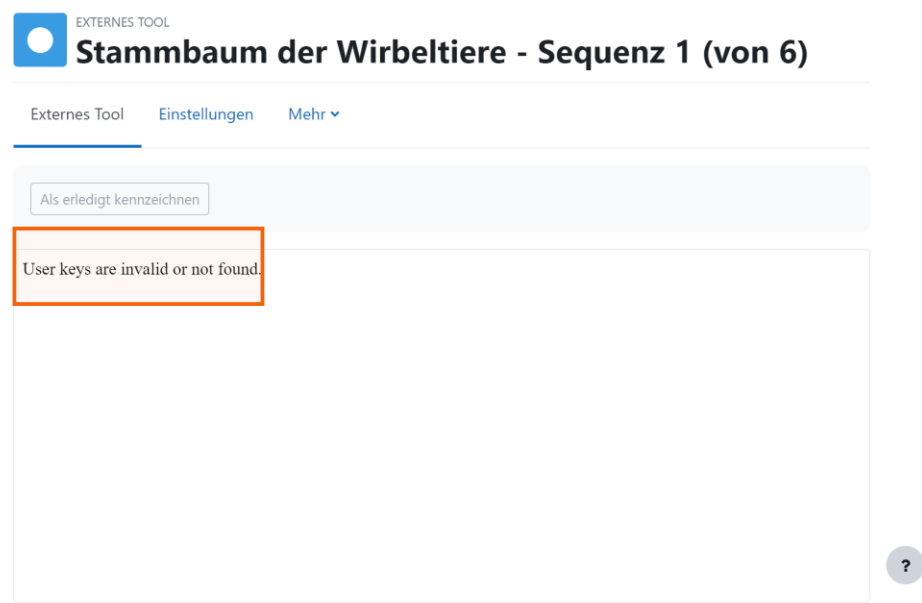

Dieser Fehler kommt zustande, weil der Browser aus dem Cache ein Passwort einfügt, welches eine fehlerfreie Verbindung zur Mediathek verhindert.

Wir erklären Ihnen, wie Sie diesen Fehler beheben können.

## **1. Schritt:**

Öffnen Sie die Einstellungen des Externen Tools und wählen Sie "Mehr anzeigen" aus.

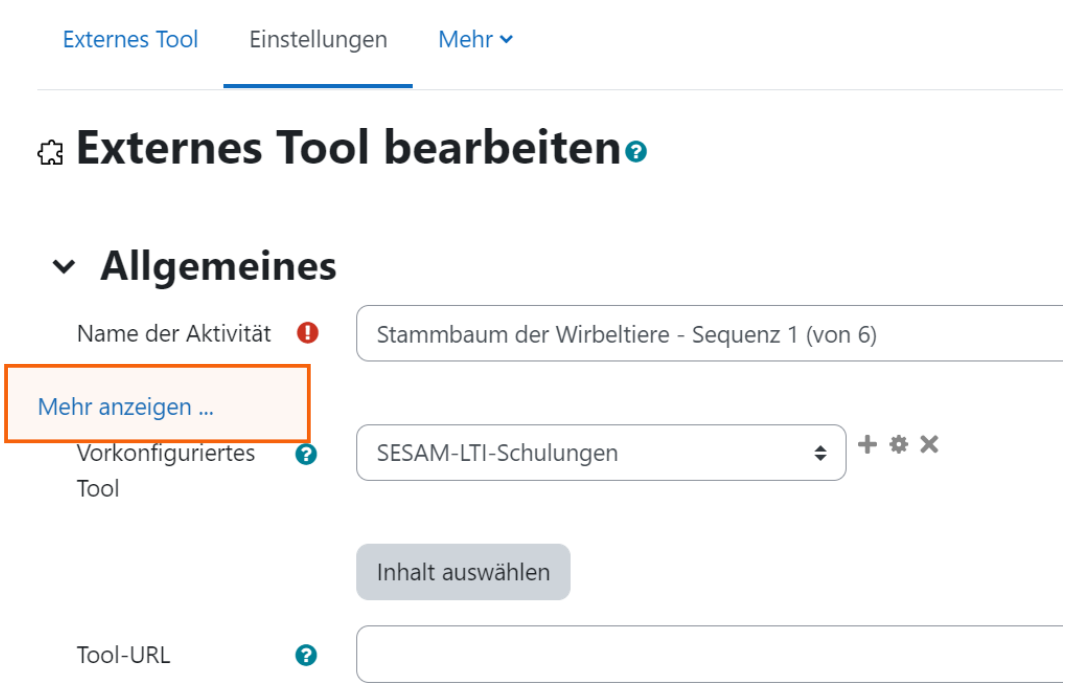

## **2. Schritt:**

Scrollen Sie nach unten bis zum Punkt "Öffentliches Kennwort".

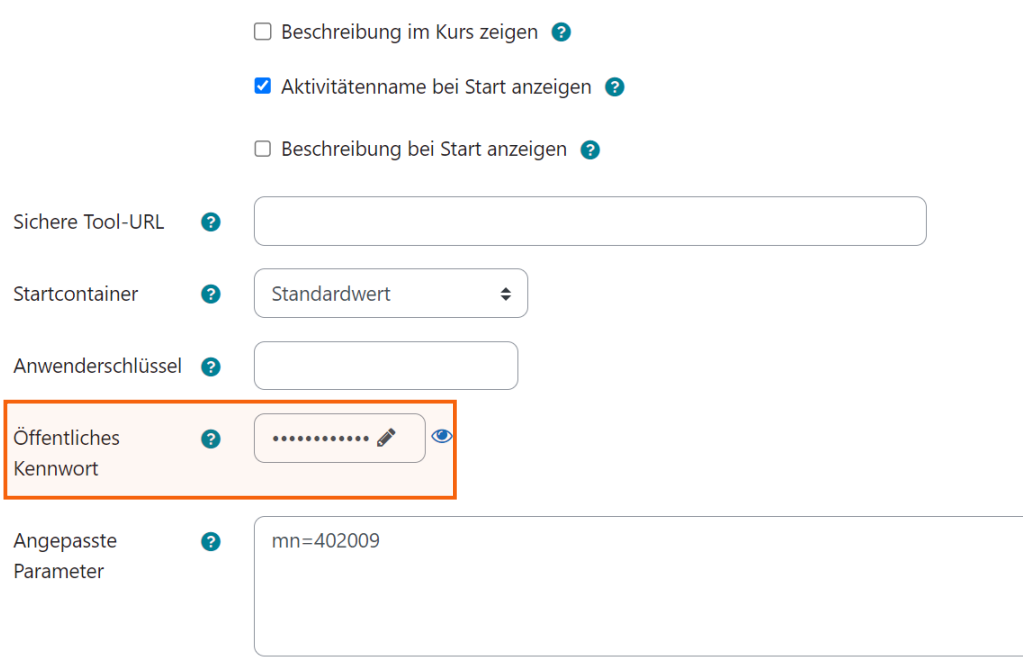

Hier wurde aus dem Cache ein falsches Kennwort eingefügt. Löschen Sie dieses Kennwort und speichern Sie die neuen Einstellungen. Das korrekte Passwort wird nun wie zuvor automatisch hinterlegt. Ihr Medium ist nun wie gewohnt nutzbar.

Dieser Vorgang muss für jedes Medium einzeln wiederholt werden. (Stand 24.01.2023).

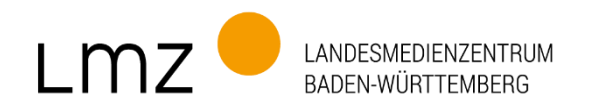

## Impressum

Herausgeber und Bezugsadresse Landesmedienzentrum Baden-Württemberg (LMZ) Vertreten durch Direktor Michael Zieher Moltkestraße 64, 76133 Karlsruhe Rotenbergstraße 111, 70190 Stuttgart E-Mail: lmz@lmz-bw.de

## Redaktion Abteilung Medien

Dirk Vogeley Friederike Krämer Susanne Müller Nikola von Mikusch

Bildnachweise Titel: AdobeStock

www.lmz-bw.de